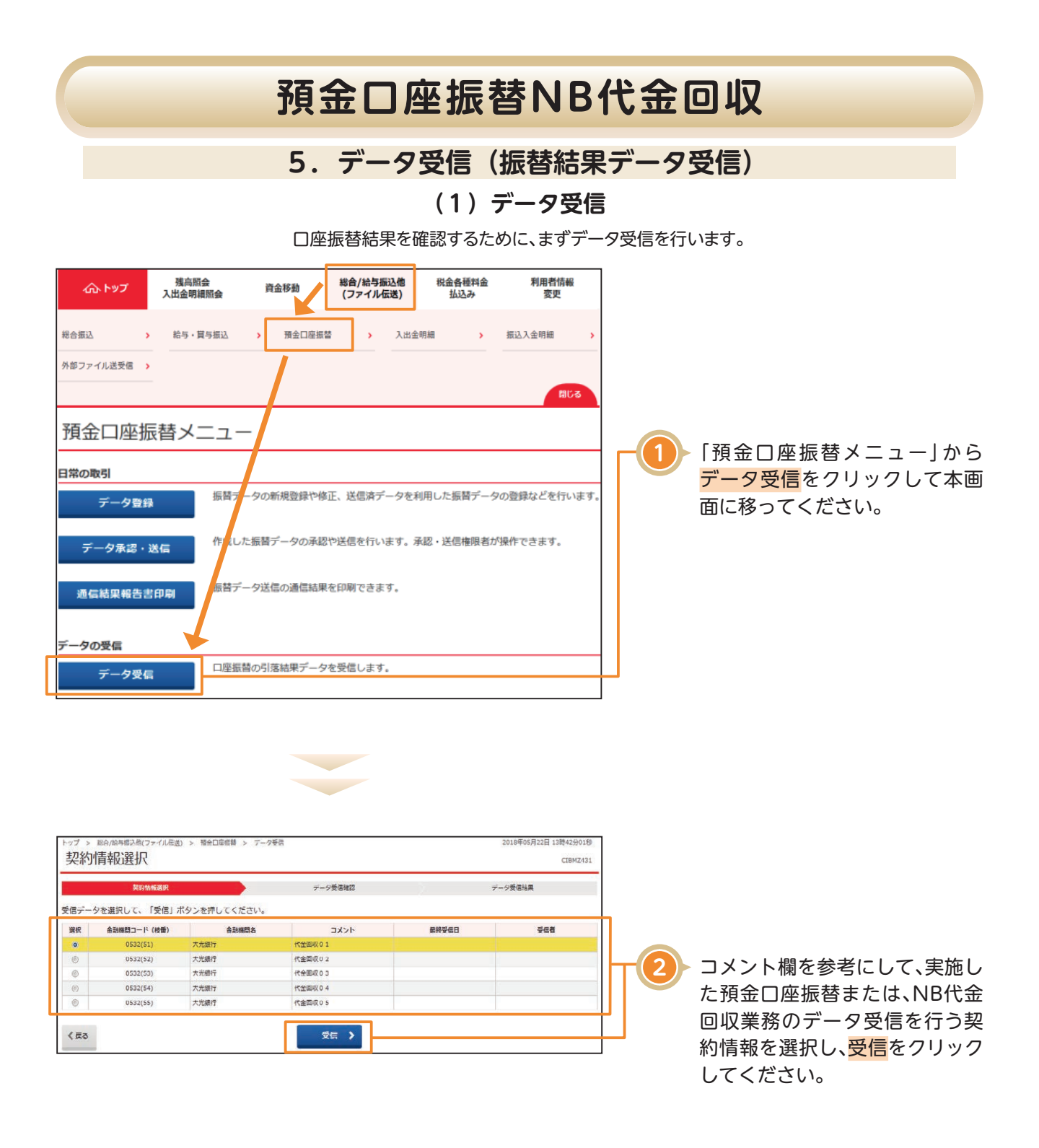

## **預金口座振替NB代金回収**

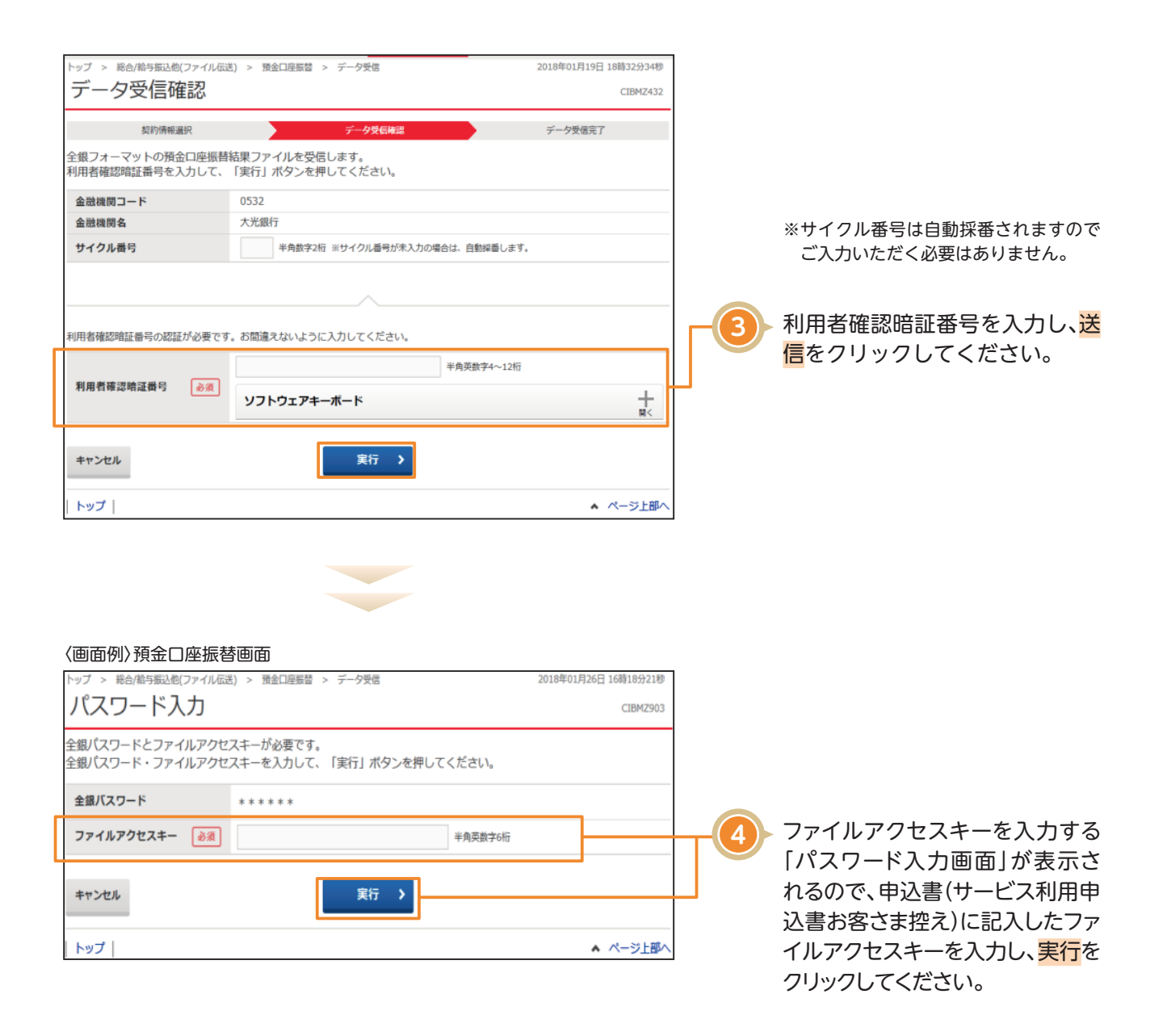

## **預金口座振替NB代金回収**

#### 〈画面例〉NB代金回収画面

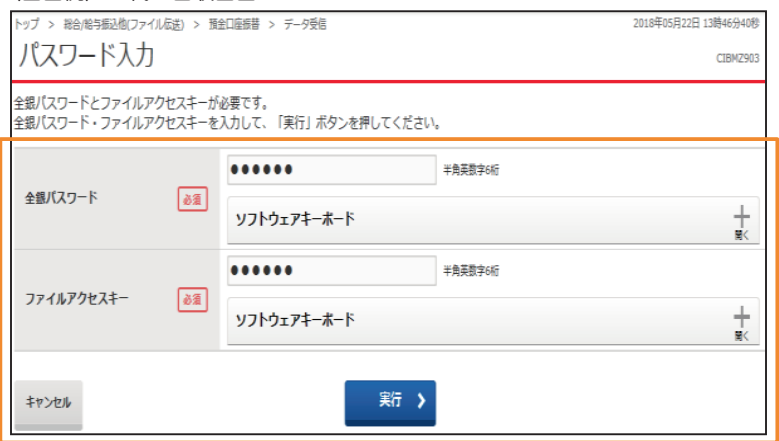

#### NB代金回収をご利用の場合

NBセンター代金回収サービス登録事項届出書にご記入された各暗証番号(英数字6桁)をご入力し実行を クリックしてください。 (1)「全銀パスワード」欄は、

【パスワード】(データ伝送暗証番号)です。

(2)「ファイルアクセスキー」欄は、

【ファイルアクセスキー】(処理端末データ暗証番号)です。

#### **【重要】NB代金回収のみ**

受信に失敗した場合、受信した当日中のみ何回でも受信できます。 再受信は下記の注意点をご参照いただき操作してください。

### **【注意点】**

**サイクル番号**:再受信を行う場合、最初に受信したサイクル番号を入力してください。例えば、最初の受信時にサ イクル番号が空欄の場合、サイクル番号01が自動採番されますので、再受信を行う場合は、01を 入力してください。

# **預金口座振替NB代金回収**

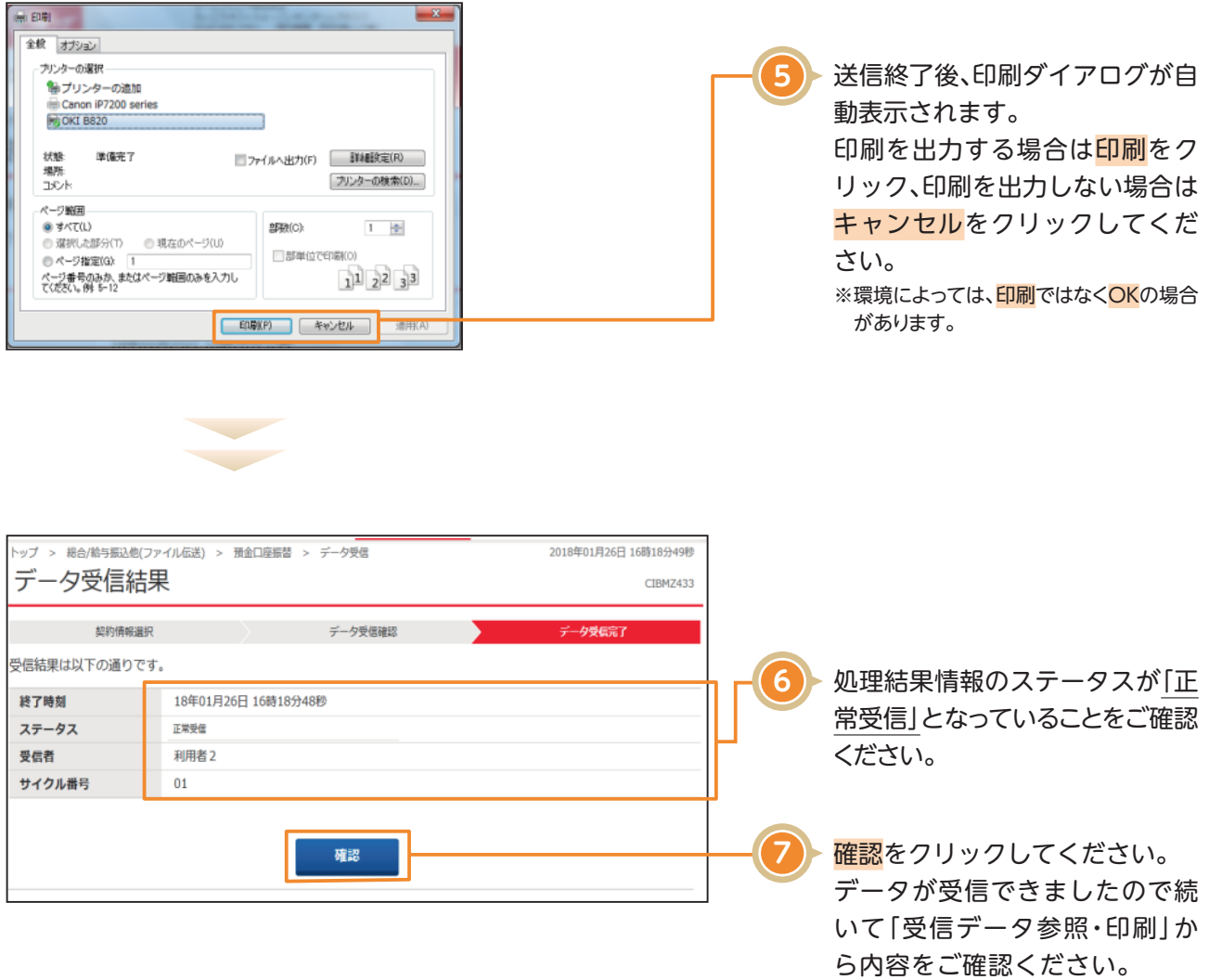